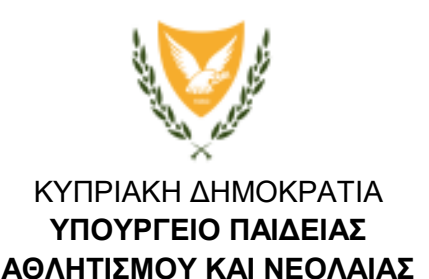

#### **ΜΟΝΑΔΑ ΤΕΧΝΟΛΟΓΙΩΝ ΠΛΗΡΟΦΟΡΙΑΣ ΚΑΙ ΕΠΙΚΟΙΝΩΝΙΑΣ**

Αρ. Φακ.: 13.25.012.003 Email: [microsoft365@schools.ac.cy](mailto:microsoft365@schools.ac.cy)

5 Οκτωβρίου 2023

Διευθυντές/Διευθύντριες Σχολείων Δημοτικής Εκπαίδευσης Μέσης Γενικής Εκπαίδευσης και Μέσης Τεχνικής και Επαγγελματικής Εκπαίδευσης και Κατάρτισης

# **Θέμα: Διαδικασίες δημιουργίας και διαχείρισης των λογαριασμών Microsoft 365 για τη σχολική χρονιά 2023-2024**

Αναφορικά με το πιο πάνω θέμα ακολουθεί η απαραίτητη πληροφόρηση σχετικά με τις διαδικασίες δημιουργίας και διαχείρισης των λογαριασμών του Προγράμματος Office 365 για εκπαιδευτικούς και μαθητές / μαθήτριες που μετονομάζεται πλέον σε **Πρόγραμμα Microsoft 365.**

# **1. Οδηγίες προς τα Σχολεία για δημιουργία / μετακίνηση και διαχείριση λογαριασμών Microsoft 365**

Τα Σχολεία όλων των βαθμίδων θα πρέπει να προχωρήσουν στη διαδικασία δημιουργίας / μετακίνησης λογαριασμών για όλους τους / τις νέους / νέες μαθητές / μαθήτριες, καθώς και στον έλεγχο των στοιχείων των υφιστάμενων μαθητών / μαθητριών.

Σημειώνεται ότι ως νέοι / νέες μαθητές / μαθήτριες ορίζονται αυτοί / ές οι οποίοι δεν έχουν μέχρι σήμερα εξασφαλίσει λογαριασμό στην πλατφόρμα Microsoft 365 και οι μαθητές / μαθήτριες οι οποίοι / ες μετακινούνται από άλλη βαθμίδα της δημόσιας εκπαίδευσης (π.χ. από Δημοτικό ΚΑ σε Δημοτικό ΚΒ ή από Δημοτικό σε Γυμνάσιο ή από Γυμνάσιο σε Λύκειο/ΤΕΣΕΚ).

Στην Πλατφόρμα Διαχείρισης Λογαριασμών Microsoft 365, [https://eservices.moec.gov.cy/Microsoft365/logariasmoi,](https://eservices.moec.gov.cy/Microsoft365/logariasmoi/login) υπάρχει ο αναθεωρημένος Οδηγός Χρήσης κάτω από την επιλογή Βοήθεια μέσα στον οποίο αναγράφονται αναλυτικές οδηγίες επικαιροποίησης των λογαριασμών Microsoft 365 των μαθητών / τριών του σχολείου σας.

Αναγκαία και απαραίτητη είναι η αυστηρή τήρηση του **Γενικού Κανονισμού για την Προστασία Δεδομένων (ΓΚΠΔ) ΕΕ 2016/679** και των Βασικών Αρχών που τον διέπουν για όσους / ες εκτελούν συλλογή και επεξεργασία δεδομένων.

**1A. Δημιουργία των νέων λογαριασμών για τους / τις μαθητές / μαθήτριες μέσω της Πλατφόρμας Διαχείρισης Λογαριασμών Microsoft 365**

Για την καταχώριση των νέων λογαριασμών, να καταγράψετε τα απαραίτητα στοιχεία στο αρχείο **microsoft365\_logariasmoi.xlsx**, το οποίο θα εντοπίσετε στο μενού **Βοήθεια / Δείγμα Αρχείου «microsoft365\_logariasmoi.xlsx»** και ακολούθως να το ανεβάσετε στην Πλατφόρμα.

#### **Σημαντικές Επισημάνσεις**

- 1. Τονίζεται ότι το «Έτος Αποφοίτησης» υποδεικνύει το αναμενόμενο έτος αποφοίτησης από το Λύκειο / ΤΕΣΕΚ και όχι το έτος αποφοίτησης από τη βαθμίδα που πραγματοποιήθηκε η εγγραφή του / της μαθητή / μαθήτριας.
- 2. Για τη δημιουργία λογαριασμού για νέους / νέες μαθητές / μαθήτριες απαιτείται η γραπτή συγκατάθεση του γονέα / κηδεμόνα. Ως εκ τούτου, παρακαλείστε όπως προωθήσετε το έντυπο «Γραπτή συγκατάθεση γονέα/ κηδεμόνα» στους γονείς / κηδεμόνες για συμπλήρωση και επιστροφή στο Σχολείο.

Στις περιπτώσεις μαθητών / μαθητριών όπου είναι αδύνατον να εξασφαλιστούν τα απαιτούμενα επίσημα έγγραφα (Αρ. Ταυτότητας, Αρ. Διαβατηρίου, ARC) να αποστείλετε ηλεκτρονικό μήνυμα στο [microsoft365@schools.ac.cy](mailto:microsoft365@schools.ac.cy) με τα στοιχεία των μαθητών / μαθητριών και θέμα **«Λογαριασμοί Microsoft 365 μαθητών/τριών».** Το μήνυμα πρέπει να σταλεί από το επίσημο ηλεκτρονικό ταχυδρομείο του σχολείου και να συμπεριλαμβάνει ένα τηλέφωνο επικοινωνίας του εκπαιδευτικού υπεύθυνου για τη δημιουργία των λογαριασμών Microsoft 365 του σχολείου.

### **1B. Μετακίνηση μαθητών μεταξύ σχολείων**

Σε περίπτωση μαθητών / τριών που έχουν μετακινηθεί από το σχολείο σας σε άλλο σχολείο, αυτοί θα πρέπει να δηλωθούν ότι έχουν αποχωρήσει από το σχολείο σας μέσω της διαδικασίας **«Διαχείριση Λογαριασμών»** και πατώντας την επιλογή **«Αποχώρηση μαθητή / μαθήτριας από το σχολείο»** , αφήνοντας διαθέσιμο τον λογαριασμό για μεταφορά σε άλλο σχολείο. Στη συνέχεια, το νέο σχολείο που φοιτά ο / η μαθητής / μαθήτρια θα μπορεί να δεσμεύσει τον λογαριασμό, του / της εν λόγω μαθητή / μαθήτριας, μέσω της διαδικασίας **«Εισαγωγή / Τροποποίηση Λογαριασμών».**

### **2. Επικαιροποίηση στοιχείων μαθητών / μαθητριών**

Είναι σημαντικό να πραγματοποιηθεί έλεγχος στα στοιχεία των λογαριασμών των μαθητών / τριών που είναι ήδη καταχωρισμένα στην πλατφόρμα για σκοπούς εντοπισμού λαθών. Μη επικαιροποίηση των στοιχείων ενδέχεται να οδηγήσει σε διαγραφή του λογαριασμού του/της μαθητή/τριας, σε περίπτωση λανθασμένης καταχώρισης έτους αποφοίτησης.

Μπορείτε να προβείτε στις ακόλουθες αλλαγές των στοιχείων των λογαριασμών των μαθητών/τριών: - Μαζική ενημέρωση στοιχείων λογαριασμών μέσω των διαδικασιών:

- **Εισαγωγή / Τροποποίηση Λογαριασμών** και ανεβάζοντας το αρχείο **microsoft365\_logariasmoi.xlsx** με όλους τις νέους / τροποποιημένους λογαριασμούς.
- **Διαχείριση Λογαριασμών** ενημερώνοντας μαζικά την νέα τάξη που φοιτούν οι μαθητές / μαθήτριες ή / και το έτος αποφοίτησης τους σε περίπτωση που έχει αλλάξει.

- Ατομική ενημέρωση στοιχείων λογαριασμού μαθητή / τριας μέσω της διαδικασίας **Διαχείριση Λογαριασμών** όπου επιλέγοντας συγκεκριμένο λογαριασμό μπορούμε να διορθώσουμε τα στοιχεία του.

Περισσότερες πληροφορίες αναγράφονται στον οδηγό χρήσης που μπορείτε να βρείτε στο Βοήθεια / Οδηγός Χρήσης.

## **3. Ολοκλήρωση από τους / τις μαθητές / μαθήτριες της διαδικασία εγγραφής στην πλατφόρμα των μαθητών / μαθητριών**

Τα σχολεία συστήνεται όπως ενημερώσουν τους μαθητές και τις μαθήτριές τους να ολοκληρώσουν τη διαδικασία εγγραφής στην πλατφόρμα Microsoft 365 από τον ιστότοπο <https://login.microsoftonline.com/> .

Να επισημανθεί στους / στις μαθητές / μαθήτριες ότι καθορίζοντας τον τρόπο διπλής επιβεβαίωσης των κωδικών τους, αποκτούν επιπρόσθετη ασφάλεια στον λογαριασμό τους και **θα έχουν οι ίδιοι / ες τη δυνατότητα ανάκτησης των κωδικών τους**.

### **4. Ανάκτηση Κωδικών Πρόσβασης Μαθητών / Μαθητριών**

Μέσω της διαδικασίας **«Διαχείριση λογαριασμών»,** ο χρήστης μπορεί να επιλέξει τους λογαριασμούς που επιθυμεί ανάκτηση του κωδικού πρόσβασης και να πατήσει το κουμπί **«Επαναφορά Κωδικού Πρόσβασης Επιλεγμένων Λογαριασμών».** Περισσότερες πληροφορίες αναγράφονται στον οδηγό χρήσης που μπορείτε να βρείτε στο Βοήθεια / Οδηγό Χρήσης.

Για επίλυση τυχόν αποριών και επιπρόσθετη πληροφόρηση σχετικά με τις **διαδικασίες που αφορούν στην πλατφόρμα Microsoft365,** συστήνεται όπως επισκεφθείτε τον ιστότοπο Microsoft 365 στο <https://microsoft365.schools.ac.cy/> κάτω από τις Συχνές Ερωτήσεις, καθώς και να συμβουλευθείτε τον επικαιροποιημένο Οδηγό Χρήσης.

Συνημμένα μπορείτε να βρείτε τις Οδηγίες προς τους / τις μαθητές / μαθήτριες καθώς και το Έντυπο συγκατάθεσης γονέα / κηδεμόνα για τη δημιουργία λογαριασμού μαθητή / μαθήτριας στην πλατφόρμα Microsoft 365 και δωρεά παροχή υπηρεσιών.

Ευελπιστούμε στη συνέχιση της καλής συνεργασίας μας και παραμένουμε στη διάθεσή σας για οποιαδήποτε επιπρόσθετη πληροφορία ή διευκρίνιση.

Jawa ?

Χρίστος Παπαδόπουλος Προϊστάμενος Μονάδας ΤΠΕ

Κοιν. : ΔΔΕ ΔΜΓΕ ΔΜΤΕΕΚ